## **Sollflüssigkeitsbedarf eintragen**

Der Arzt ordnet bei einem Bewohner eine Mindestflüssigkeitsmenge an? Gern zeigen wir Ihnen, wie Sie dies in MediFox eintragen.

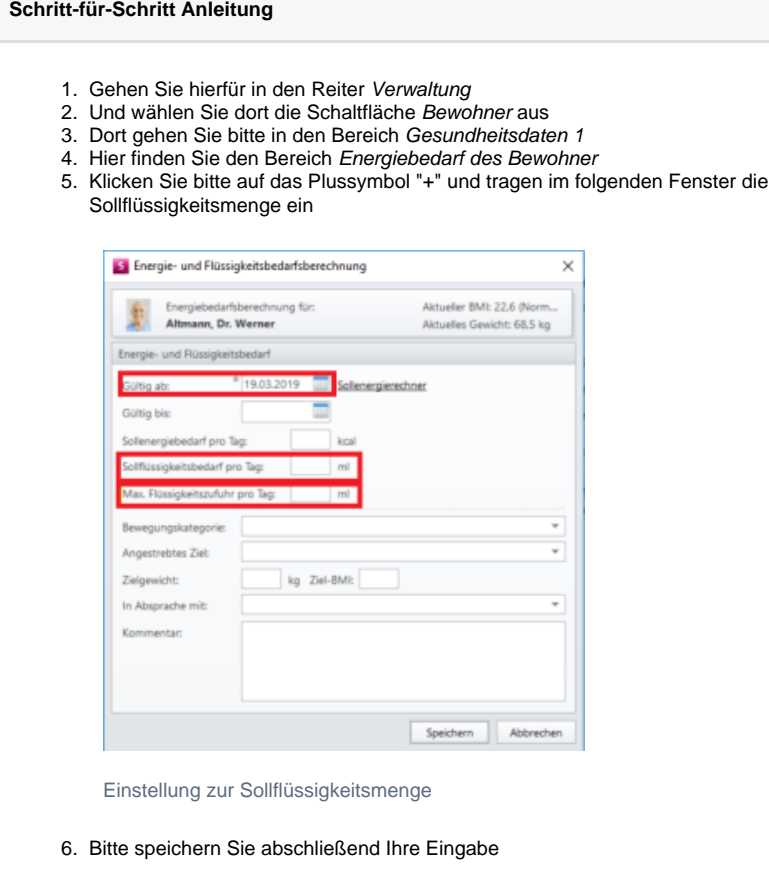

In der Pflegemappe können Sie im Trinkprotokoll die eingepflegte Sollflüssigkeitsmenge einsehen:

- 1. Gehen Sie hiefür in Reiter Pflege-/Betreuung
- 2. Navigieren Sie bitte über die Schaltfläche Dokumentation
- 3. Klicken Sie nun auf die Pflegemappe
- 4. Wählen Sie dort den Reiter Vitalwerte aus
- 5. Und wechseln Sie in das Dokumentationsblatt Trinkprotokoll

## Verwandte Artikel

- [Anmelde-/](https://wissen.medifoxdan.de/pages/viewpage.action?pageId=590554)  [Abmeldebestätigung -](https://wissen.medifoxdan.de/pages/viewpage.action?pageId=590554)  [Kostenträger kann nicht](https://wissen.medifoxdan.de/pages/viewpage.action?pageId=590554)  [ausgewählt werden](https://wissen.medifoxdan.de/pages/viewpage.action?pageId=590554)
- $\bullet$ [Einkünfte - automatische](https://wissen.medifoxdan.de/pages/viewpage.action?pageId=590588)  [Erhöhung](https://wissen.medifoxdan.de/pages/viewpage.action?pageId=590588)
- [Allergien / Unverträglichkeiten](https://wissen.medifoxdan.de/pages/viewpage.action?pageId=590885)   $\bullet$ [einpflegen](https://wissen.medifoxdan.de/pages/viewpage.action?pageId=590885)
- [Funktion wird bei den](https://wissen.medifoxdan.de/pages/viewpage.action?pageId=590887)  [Mitarbeitern nicht angezeigt.](https://wissen.medifoxdan.de/pages/viewpage.action?pageId=590887)
- [Genehmigungstypen für den](https://wissen.medifoxdan.de/pages/viewpage.action?pageId=590935)  [Bewohner erweitern /](https://wissen.medifoxdan.de/pages/viewpage.action?pageId=590935)  [hinzufügen](https://wissen.medifoxdan.de/pages/viewpage.action?pageId=590935)
- [Hilfsmittel/Inventar anlegen](https://wissen.medifoxdan.de/pages/viewpage.action?pageId=590894)
- Mitarbeiter kann keinem  $\bullet$
- [Bewohner zugeordnet werden](https://wissen.medifoxdan.de/display/MSKB/Mitarbeiter+kann+keinem+Bewohner+zugeordnet+werden) [Mitarbeiter soll gelöscht](https://wissen.medifoxdan.de/pages/viewpage.action?pageId=590908)
- [werden](https://wissen.medifoxdan.de/pages/viewpage.action?pageId=590908) [Pflegegrad - Neuen](https://wissen.medifoxdan.de/display/MSKB/Pflegegrad+-+Neuen+beantragten+Pflegegrad+eintragen)  [beantragten Pflegegrad](https://wissen.medifoxdan.de/display/MSKB/Pflegegrad+-+Neuen+beantragten+Pflegegrad+eintragen)  [eintragen](https://wissen.medifoxdan.de/display/MSKB/Pflegegrad+-+Neuen+beantragten+Pflegegrad+eintragen)
- [Sterbefallanzeige ausdrucken](https://wissen.medifoxdan.de/display/MSKB/Sterbefallanzeige+ausdrucken)